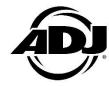

## How to initialize the Mirage Q6 series product

After updating the software, replacing the main PCB or battery, you must initialize the unit.

Otherwise, the unit battery lifetime will be inaccurate in future use.

## The procedure is:

- 1. Navigate to Battery > Operation Mode in the system menu
- 2. Make sure that the device is set to either Standard 6, Saver 10 or Saver 14
- 3. Navigate to Battery > Current Life in the system menu
- 4. Press and hold the UP button until the device flashes amber once
- 5. Navigate to Personality > Service > Passcode 011 > Factory Restore > YES (press SETUP to execute)
- 6. Make sure to charge the battery to 100% after this procedure.

The unit has now been initialized successfully. The device should now have an accurate battery lifetime.